# **Advanced IQ**

# Joe Slomiany ParishSOFT

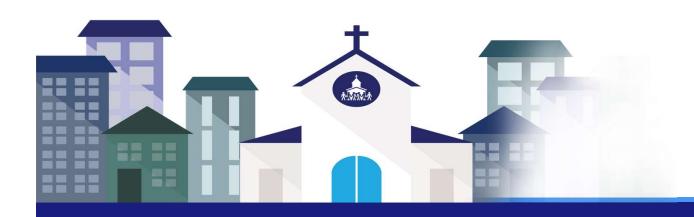

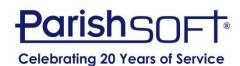

#### **Agenda**

- Review of the ParishSOFT IQ Interface
  - Column Picker, Results Column, & Query Conditions
  - Using Query Tags
  - Working with Query Results
- Designing & Troubleshooting Queries
- Base Queries
- Advanced Concepts Exercises
  - Aggregate Functions & Grouping Conditions
  - Using the results of a Query in Another Query
  - Sub Queries
- Demonstration

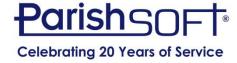

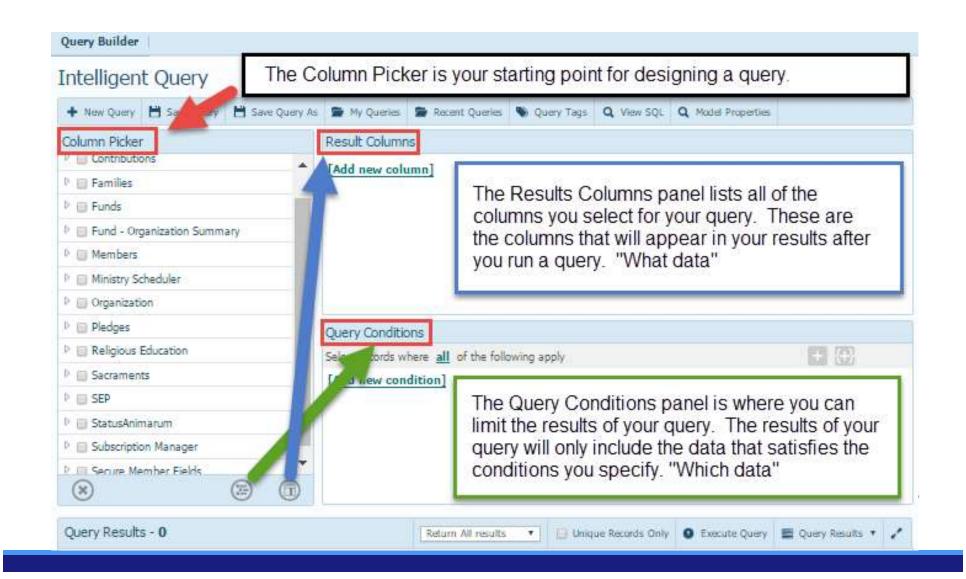

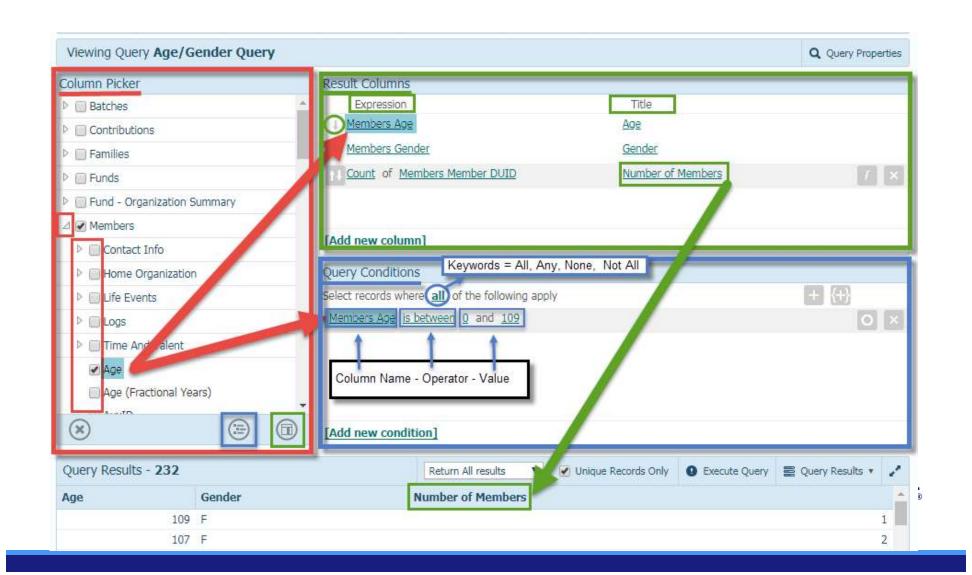

# ParishSOFT IQ User Interface: Query Results

| Query Results - 232 |        | Return All results                                                                                                    | Unique Records Only Decente Queen Results • |                             |
|---------------------|--------|----------------------------------------------------------------------------------------------------|---------------------------------------------|-----------------------------|
| Age                 | Gender | N Return 50 results                                                                                                    |                                             | Export to CSV               |
|                     | 109 F  | Return 100 results Return 250 results Return 625 results Return 1,250 results Return 2,500 results Return 5,000 results |                                             | Mail Merge                  |
|                     | 107 F  |                                                                                                    | Generate Email Addre                        | Generate Email Address List |
|                     | 107 M  |                                                                                                    |                                             | TOWN BOXES                  |
|                     | 106 F  |                                                                                                    |                                             | Create Family Workgroup     |
|                     | 106 M  |                                                                                                    |                                             | Create Member Workgroup     |
|                     | 105 F  |                                                                                                    |                                             | 2                           |
|                     | 105 M  |                                                                                                    |                                             | 1                           |
|                     | 104 F  | 5<br>1                                                                                                    |                                             |                             |
|                     | 104 M  |                                                                                                    |                                             | 1                           |
|                     | 103 F  |                                                                                                    |                                             | 1                           |
|                     | 103 M  |                                                                                                    |                                             | 2                           |

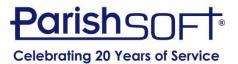

## ParishSOFT IQ User Interface: Query Tags

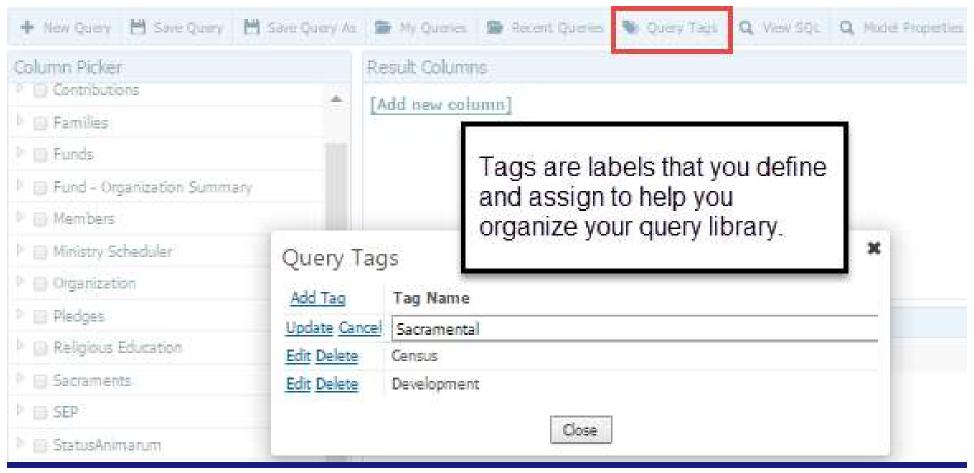

# Designing Your Query: Behind the scenes

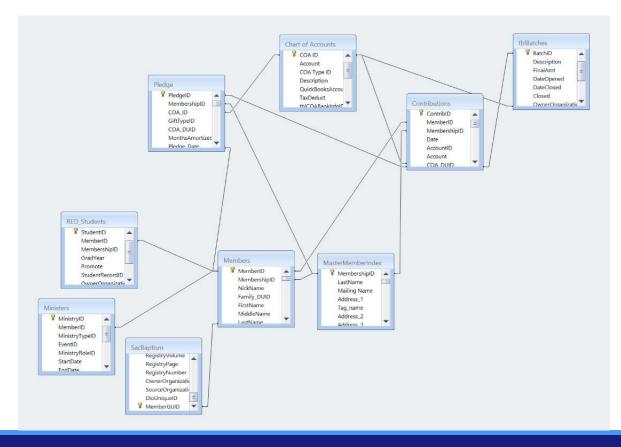

## **Designing Your Query: DUIDs**

- The DUID (Diocesan/Data Unique ID) is your friend.
- Every type of record has a DUID.
  - Family DUID, Member DUID are commonly used.
  - Contribution DUID, Fund DUID, Minister DUID, etc.
- DUID is used to identify records in each table.
  - DUID keeps records unique.
  - DUID is also used to link tables together.

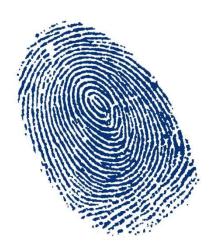

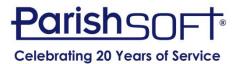

#### **Designing Your Query**

#### What Are You Looking For?

- People who give (Contributions)
- Students/Teachers (Religious Education)
- Registered Families (Families)
- Baptized People (Sacraments)
- Families with Children (Members)
- People who Serve, or Don't Serve (Ministry Scheduler)

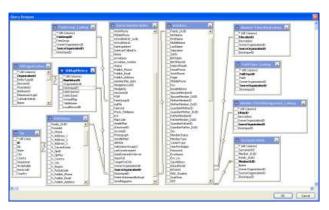

## **Suggestions for Designing**

- 1. Plan your query
- 2. Add a column to a Query to find the correct values in a column
- 3. Add query elements one at a time
- 4. Check the integrity of the results if the query contains multiple conditions
- Save Often and ALWAYS
- 6. Re-Use and Modify

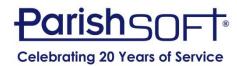

#### **Trouble Shooting Queries**

#### Not getting the expected results?

- 1. Did you get the right number records?
- 2. Are there duplicates in your results?
- 3. Did you select the right columns?
  - Are you missing columns?
- 4. Did you select the right keyword?
  - All , Any, None, Not All
- 5. Did you apply all the desired conditions?
  - Are they specified and spelled correctly?

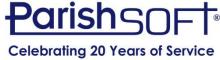

#### **Base Queries**

- Contain most frequently used fields
- Family Base Query
- Member Base Query
- Rename & Reuse

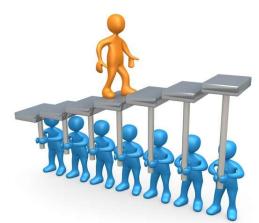

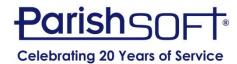

#### **Aggregate Functions**

**Sum** – Adds all of the values in a column and returns the sum of the numeric values

**Count** – Computes the number of values in a column that meet specified conditions and then returns a single integer value that represents the total number counted

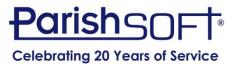

#### **Aggregate Functions**

Average – Tracks the values in a column and returns the average value

**Minimum** – Finds the lowest (smallest) value in a column

**Maximum** – Returns the highest value in a column

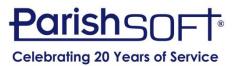

#### **Grouping Conditions**

The **And** Operator

The **Or** Operator

Using **And** and **Or** 

Setting up grouped conditions

#### **Query Conditions**

Select records where all of the following apply

and Funds Fund Name starts with [enter value]

and any of the following apply

Contributions Payment Date is between 00:00 and 00:00

or Contributions Payment Type starts with [enter value]

[Add new condition]

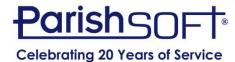

#### **Conditions - Keywords**

#### All

- Results meet ALL conditions
- Think "AND" between conditions

#### Any

- Results meet ANY condition
- Think "OR" between conditions

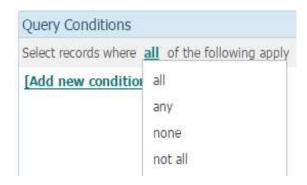

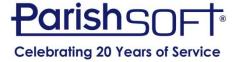

#### **Conditions - Keywords**

#### **Not All**

One of more conditions are not met

#### None

Results meet NONE of the conditions

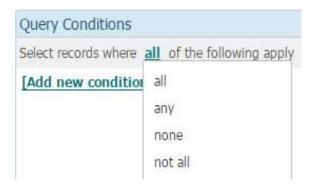

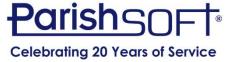

#### **Condition Options**

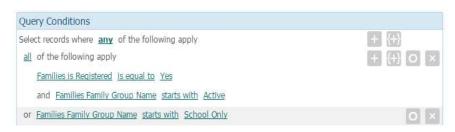

- Use the + to add a single condition or simply add another condition
- {+} to add and group multiple conditions
  - Use this to relate two conditions
- The O to toggle between enabling and disabling the condition
- The X to delete the row

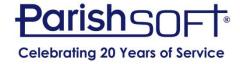

# Using the Results of a Query in a Second Query

- Query 1 returns a value that you can use in the design of a 2<sup>nd</sup> query
- Query 2 uses the results from the 1<sup>st</sup> query

By combining the information from both queries, often the desired results can be achieved

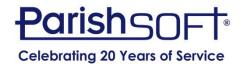

#### **Sub Queries**

- What are they?
- How IQ Processes Sub Queries
- When to use
  - To know whether certain records exist
  - Not enough information
  - To exclude a set of records
- Constructing a Sub Query

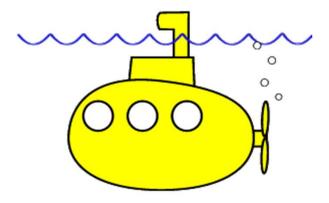

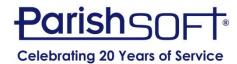

#### **Demonstration**

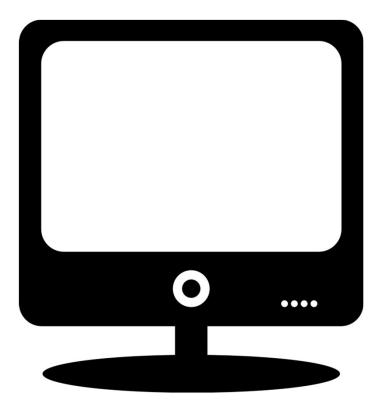

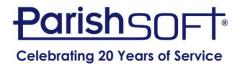

# QUESTIONS?

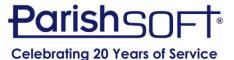

# Thank you!

Joe Slomiany ParishSOFT

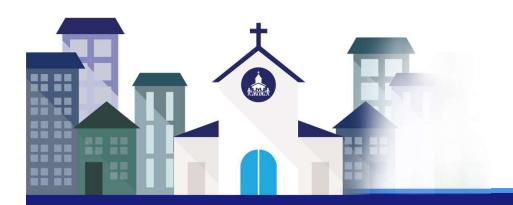

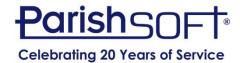